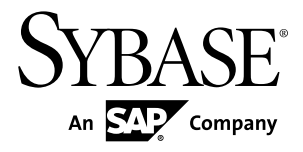

# **New Features Guide Adaptive Server® Enterprise 15.7 SP50**

#### DOCUMENT ID: DC00641-01-157050-01 LAST REVISED: July 2013

Copyright © 2013 by Sybase, Inc. All rights reserved.

This publication pertains to Sybase software and to any subsequent release until otherwise indicated in new editions or technical notes. Information in this document is subject to change without notice. The software described herein is furnished under a license agreement, and it may be used or copied only in accordance with the terms of that agreement.

Upgrades are provided only at regularly scheduled software release dates. No part of this publication may be reproduced, transmitted, ortranslated in any formor by anymeans, electronic,mechanical,manual, optical, or otherwise, without the prior written permission of Sybase, Inc.

Sybase trademarks can be viewed at the Sybase trademarks page at <http://www.sybase.com/detail?id=1011207>. Sybase and the marks listed are trademarks of Sybase, Inc. ® indicates registration in the United States of America.

SAP and other SAP products and services mentioned herein as well as their respective logos are trademarks or registered trademarks of SAP AG in Germany and in several other countries all over the world.

Java and all Java-based marks are trademarks or registered trademarks of Oracle and/or its affiliates in the U.S. and other countries.

Unicode and the Unicode Logo are registered trademarks of Unicode, Inc.

IBM and Tivoli are registered trademarks of International Business Machines Corporation in the United States, other countries, or both.

All other company and product names mentioned may be trademarks of the respective companies with which they are associated.

Use, duplication, or disclosure by the government is subject to the restrictions set forth in subparagraph (c)(1)(ii) of DFARS 52.227-7013 for the DOD and as set forth in FAR 52.227-19(a)-(d) for civilian agencies.

Sybase, Inc., One Sybase Drive, Dublin, CA 94568.

# **Contents**

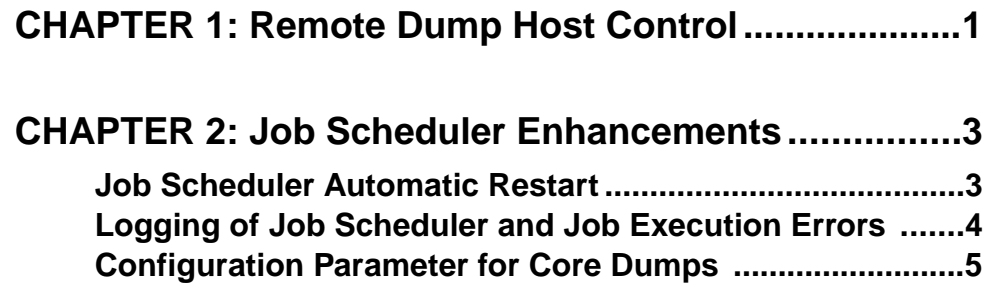

#### **Contents**

# <span id="page-4-0"></span>CHAPTER 1 **Remote Dump Host Control**

Backup Server introduces a remote access control feature that prevents remote dumps and loads, and execution of remote procedure calls (RPCs) from any client or server that is running on unauthorized servers.

#### Access Control File

Authorization to dump to, or load from, Backup Server is achieved by including the authorized hostsin the hosts.allow file. The default name of the file is hosts.allow, which is by default located in \$SYBASE. You can change the location and file name using:

backupserver -h full path name/hosts.allow

When you start Backup Server, the location of the file is shown in the error log. For example:

Backup Server: 1.88.1.1: The hosts authentication file used by the backup server is '/remote/myServer/ase157x/SMP/release/ hosts.allow'.

If you do not specify a file, \$SYBASE/hosts.allow is used. If the location of the file is a relative path, the path is replaced by the absolute path using the directory in which the Backup Server has been started. For example, if you start Backup Server from  $/\text{usr}/\text{u}/\text{m}$ yServer and Backup Server is started with:

backupserver -h./myhosts.allow

The error log shows:

```
Backup Server: 1.88.1.1: The hosts authentication file used by
the backup server is '/usr/u/myServer/./myhosts.allow'.
```
If the file hosts.allow does not exist, dump or load commands, or remote procedures, fail.

**Note:** Local dumps are not affected by this feature.

#### File Content

The format for hosts.allow is:

```
host name running backupserver [ \t*][,][ \t*] host name trying to connect
```

```
host name running backupserver:
hostname | hostname.domain | ipv4 address | ipv6 address
host name trying to connect:
hostname \frac{1}{1} hostname.domain | ipv4 address | ipv6 address |+
```
The '+' sign can be used as a wildcard to allow remote

#### CHAPTER 1: Remote Dump Host Control

```
dumps to, or loads from, any Backup Server running on 
the specified host. 
Example: 
# Example of hosts.allow file 
# Development machine imetsol1 allows access from everywhere 
imetsol1 +
# Group development machine marslinuxX allow access from other 
# marslinuxX machines only 
marslinux1 marslinux2 
marslinux1 marslinux3 
marslinux2 marslinux1 
marslinux2 marslinux3 
marslinux3 marslinux1 
marslinux3 marslinux2
```
#### **Permissions**

The recommended file permission for UNIX is no greater than640.For Windows, ensure that only authorized users are granted access to the file.

#### Error and Warning Messages

- On UNIX, if permission levels are set lower than 640, you see a warning similar to: Backup Server: 1.86.1.1: Warning: The file './hosts.allow' has an unsafe permission mask 0664. The recommended value is 0640.
- On Windows, if you have not established permissions, or if access is granted to everyone, you see a warning similar to:

Backup Server: 1.87.1.1: Warning: The file './hosts.allow' either has no access control or one of the entries allows access to everyone. It is recommended that only the owner has permission to access the file.

- If you attempt to load to, or dump from, a remote Backup Server that does not have the appropriate access control record, you see error: Backup Server: 5.16.2.2: Client-Library error: Error number 44, Layer 4, Origin 1, Severity 4: ct connect(): protocol specific layer: external error: The attempt to connect to the server failed. Backup Server: 5.3.2.1: Cannot open a connection to the slave site 'REMOTE\_BS'. Start the remote Backup Server if it is not running.
- If you attempt to execute an RPC on a remote Backup Server that does not have the appropriate access control record, you see error:

```
Msg 7221, Level 14, State 2:
Server 's', Line 1:
Login to site 'REMOTE BS' failed.
```
# <span id="page-6-0"></span>CHAPTER 2 **Job Scheduler Enhancements**

Adaptive Server® version 15.7 SP50 provides Job Scheduler enhancements, such as an automatic restart feature and a new configuration parameter for controlling core dumps.

### **Job Scheduler Automatic Restart**

Adaptive Server introduces a Job Scheduler automatic restart feature that is implemented during various states of Job Scheduler Agent (JS Agent) and Job Scheduler Task (JS Task).

Automatic restart occurs when:

• JS Agent is in an inconsistent state but still running. This may be as a result of the connection in a pool stopping, or if the target server has stopped while collecting results.

In this situation, both the JS Task and JS Agent are shut down and restarted.

• JS Task is in an inconsistent state and is going to shut down Job Scheduler.

This may be as a result of an inconsistency detected in JobScheduler tables; alternatively, it may be due to incorrect or missing job callouts.

In this situation, both the JS Task and JS Agent are shut down and restarted.

• **JS** Agent has stopped running.

This may be as a result of JS Agent hitting a fatal signal, JS Agent shutting down due to inconsistency detected in its operation, or an external event, such as the killing of a JS Agent process.

JS Task periodically monitors JS Agent health. If it finds that the JS Agent has stopped, it will restart the JS Agent.

• **JS** Task unexpectedly stops running. In this situation, you must manually restart Adaptive Server. A new JS Task aborts the existing JS Agent, if any, and starts a new JS Agent.

New Configuration Options

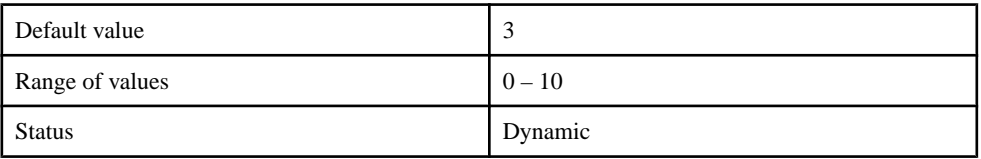

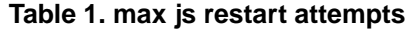

<span id="page-7-0"></span>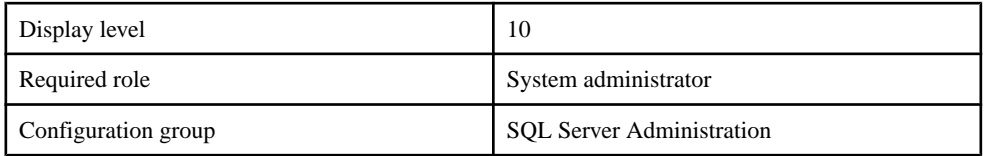

Restricts the number of restart attempts and prevents the Job Scheduler restart feature from going into an infinite loop. The value 0 indicates that the Job Scheduler Auto restart feature is disabled.

#### **Table 2. enable js restart logging**

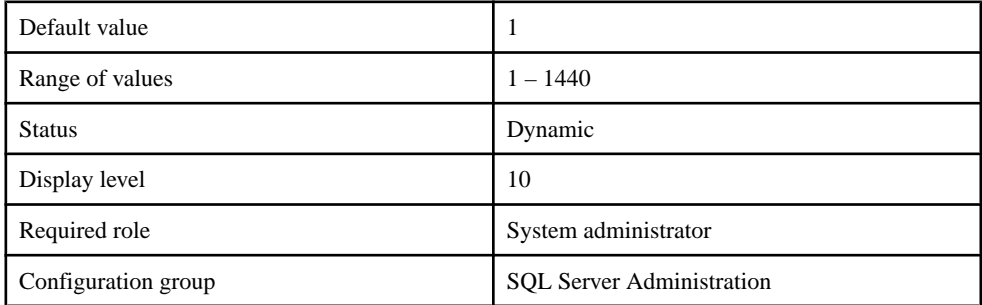

Enables or disables diagnostics logging after the restart of Job Scheduler.

#### **Table 3. js heartbeat interval**

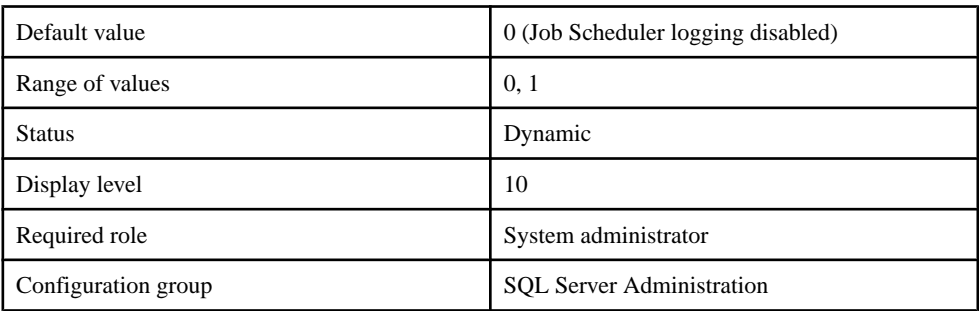

The intervals between two JS Agent heartbeat checks, in minutes.

## **Logging of Job Scheduler and Job Execution Errors**

Job Scheduler errors and job execution errors are logged to the Adaptive Server, JS Agent log by default. Additional diagnostics information can be enabled using the existing 3641 trace flag.

### <span id="page-8-0"></span>**Configuration Parameter for Core Dumps**

You can use the disable jsagent core dump configuration parameter to enable or disable JS Agent core dumps.

**Note:** Having JS Agent core dumps enabled allows you to diagnose JS Agent crash issues. Disabling core dumps for JS Agent is not recommended.

The JS Agent can generate core dumpsfiles when a fatalsignal (or an exception on Windows) is encountered. This can be useful when diagnosing Job Scheduler issues. The default location for a core dump is determined by the environment variable JSA\_CORE\_PATH.

- If JSA CORE PATH is not set, or you do not have write permission to the set path, the \$SYBASE/\$SYBASE\_ASE/install path is used.
- If \$SYBASE or \$SYBASE ASE is not set, then directory from where the JS Agent process was started is used. \$SYBASE path is used for Windows.

**Note:** For the AIX platform, the core file is generated in the directory from where the JS Agent process was started.

New Configuration Option

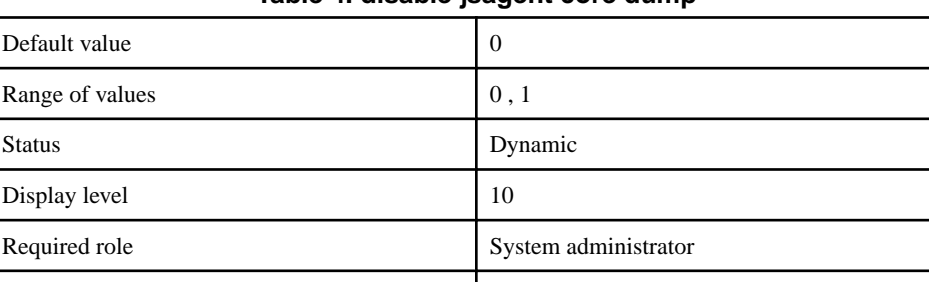

Configuration group SQL Server Administration

#### **Table 4. disable jsagent core dump**

Disables JS Agent core dump for all platforms. When off (0), the core dump for JS Agent is enabled during signal handling. Setting disable jsagent core dump to on (1) disables core dumps and is not recommended.